## **FICHE 24 : REPRODUIRE LA MISE EN FORME**

Vous pouvez réaliser une mise en forme spécifique pour un de vos titres par exemple (encadrement, couleurs, taille de caractère, gras…) et vous vous dites qu'il va falloir recommencer toutes les opérations pour tous vos autres titres et non. Il existe dans Word un outil simple qui permet de reproduire automatiquement la mise en forme.

- Sélectionner le texte déjà mis en forme.
- Cliquer sur l'icône **Reproduire la mise en forme** .

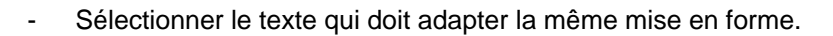

Si vous voulez reproduire la même mise ne forme plusieurs fois **double-cliquez** sur le bouton mise en forme.